# **Roland**

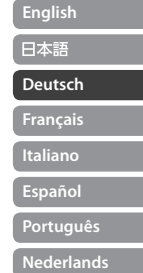

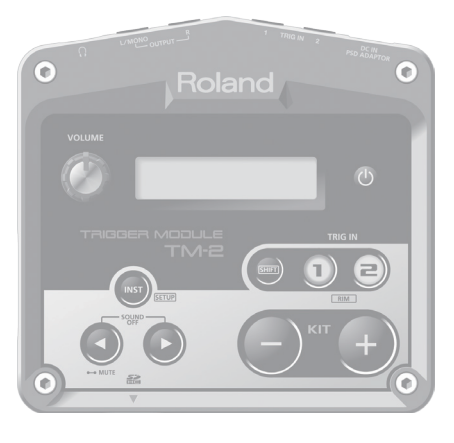

# **TRIGGER MOOULE** TM-2

# **Bedienungsanleitung**

# Die Möglichkeiten des TM-2

Sie können das TM-2 in Verbindung mit Pads oder Akustik Drum-Triggern verwenden und damit sowohl die internen Sounds des TM-2 als auch eigene Sounds (Audiodaten) spielen.

- Spielen von elektronisch erzeugten Drum- und Percussion-Sounds über ein Akustik-Schlagzeug.
- Erweitern der Soundmöglichkeiten des Akustik-Schlagzeugs (z.B. Hinzufügen eines Clap-Sounds bei Spielen der Akustik-Snare).

. . . . . . . . .

- Abspielen von Songdaten und Audio Loops.
- Verbinden des TM-2 mit einem V-Drum-Set (über MIDI) und Spielen eigener Sounds (WAV-Daten).

## **Bedienungsanleitung (dieses Dokument)**

Lesen Sie diese Anleitung zuerst. In dieser werden alle Funktionen des TM-2 beschrieben.

## **PDF-Anleitung (Download via Internet)**

### • **Sound List**

Dieses Dokument beinhaltet die Listen der internen Sounds sowie der Effekt-Parameter des TM-2.

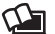

## **Herunterladen der PDF-Dokumente**

- **1.** Gehen Sie auf die folgende Internetseite: **http://www.roland.com/manuals/**
- **2.** Wählen Sie **"TM-2"** als Produktnamen.

# Inhalt

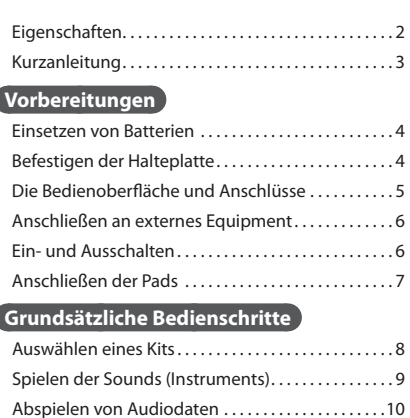

## **Fortgeschrittene Funktionen**

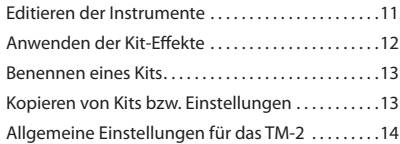

## **Weitere Funktionen**

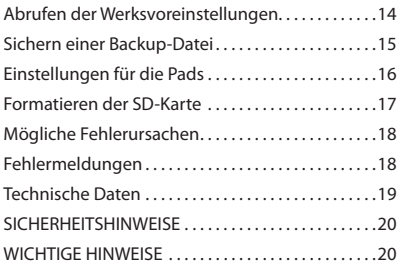

Lesen Sie zuerst die Abschnitte "SICHERHEITSHINWEISE" und "WICHTIGE HINWEISE" (siehe separates Beiblatt "USING THE UNIT SAFELY" sowie [S. 20](#page-19-1) dieser Anleitung). Diese enthalten wichtige Informationen zum sicheren Betrieb des Gerätes. Lesen Sie dann diese Anleitung ganz durch, um einen vollständigen Überblick über alle Funktionen dieses Gerätes zu erhalten. Bewahren Sie die Anleitung auf, und verwenden Sie diese als Referenz.

Copyright © 2014 ROLAND CORPORATION Alle Rechte vorbehalten. Vervielfältigung, als Print oder Datei, als Ganzes oder in Teilen, bedarf einer schriftlichen Genehmigung der ROLAND CORPORATION.

# Eigenschaften

### **Spielen von WAV-Daten**

Zusätzlich zu den internen Sounds können Sie eigene Sounds (WAV-Audiodaten) direkt von der im Gerät eingesteckten SD-Karte abspielen, z.B. Drum- und Percussion-Sounds, Soundeffekte, Loops und Songs.

## **Vielfältige Steuer-Möglichkeiten**

Sie können das TM-2 auf verschiedene Weise verwenden (Beispiele):

- Anschluss an ein Akustik-Schlagzeug mithilfe der Roland RT-Trigger
- Spielen über ein Fußpedal mithilfe eines Kick Pads der KD-Serie
- Spielen über ein V-Pad mit Mesh Head-Spielfäche z.B für einen zweiten Snare-Sound
- Spielen der Sounds über ein BT-1 Bar Trigger-Pad.

### **Batteriebetrieb**

Sie können das TM-2 bei Bedarf über Batterien mit Strom versorgen.

# <span id="page-2-0"></span>**TM-2 Kurzanleitung**

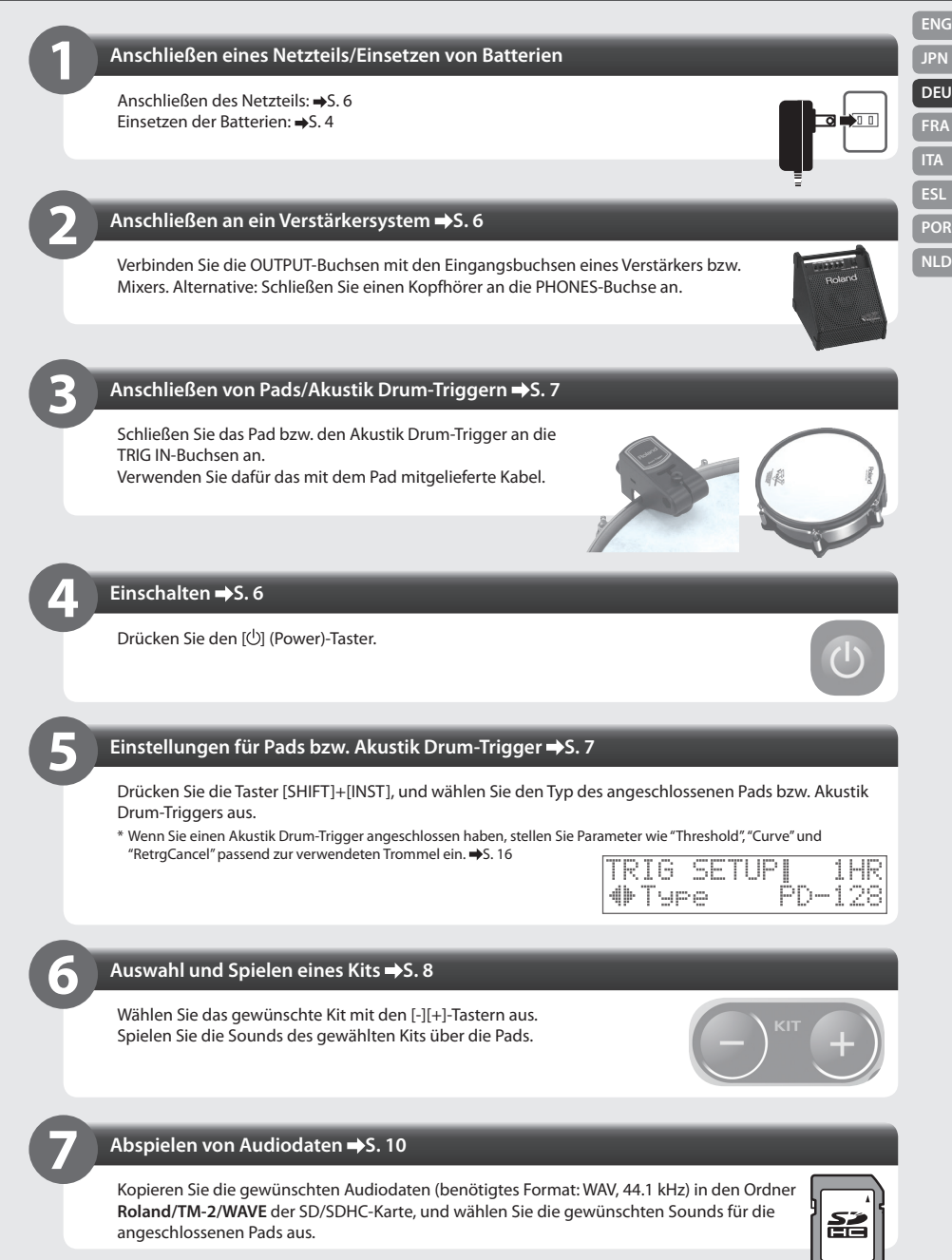

- <span id="page-3-1"></span><span id="page-3-0"></span>\* Das Gerät muss bei Einsetzen bzw. Herausnehmen der Batterien ausgeschaltet sein.  $\Rightarrow$  [S. 6](#page-5-2)
- \* Wenn Sie das Gerät über Batterien mit Strom versorgen, schließen Sie keinen AC-Adapter an der DC IN-Buchse an.
- **1. Entfernen Sie den Batteriefachdeckel an der Unterseite des Gerätes.**
- **2. Setzen Sie entweder wieder aufladbare Ni-MH-Batterien oder Alkaline-Batterien ein (4 Stck.).**

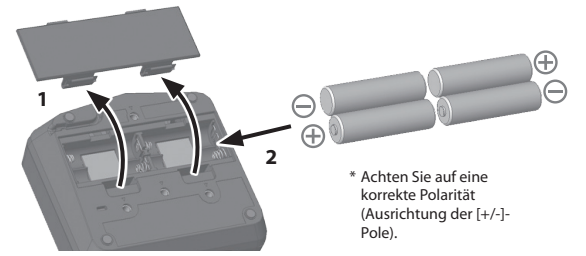

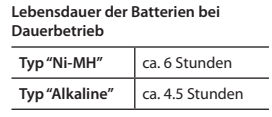

- Die angegebenen Zeiten sind variabel, abhängig von den Umgebungsbedingungen und Typ der verwendeten SD-Karte.
- Noch verfügbare Batteriespannung (Näherungswerte) halb entladen п fast leer Ñ leer \* Bei voller Aufladung
	- erscheint kein Symbol.

## **3. Stellen Sie bei "BATTERY Type" den Typ der eingesetzten Batterien ein.**  ■[S. 14](#page-13-1)

Die noch verfügbare Batteriespannung wird im Kit-Display angezeigt.

\* Bei falscher Behandlung von Batterien können diese Schäden verursachen. Lesen Sie zu diesem Thema die Informationen zu Batterien in den Abschnitten "SICHERHEITSHINWEISE" und "WICHTIGE HINWEISE" (separates Beiblatt "USING THE UNIT SAFELY" und diese Anleitung [S. 20\)](#page-19-1).

# <span id="page-3-2"></span>Befestigen der Halteplatte

Mithilfe der dem TM-2 beigefügten Halteplatte und einer Befestigungsklammer wie dem Roland APC-33 (zusätzliches Zubehör) können Sie das TM-2 an einem Hi-hat- oder Beckenständer befestigen.

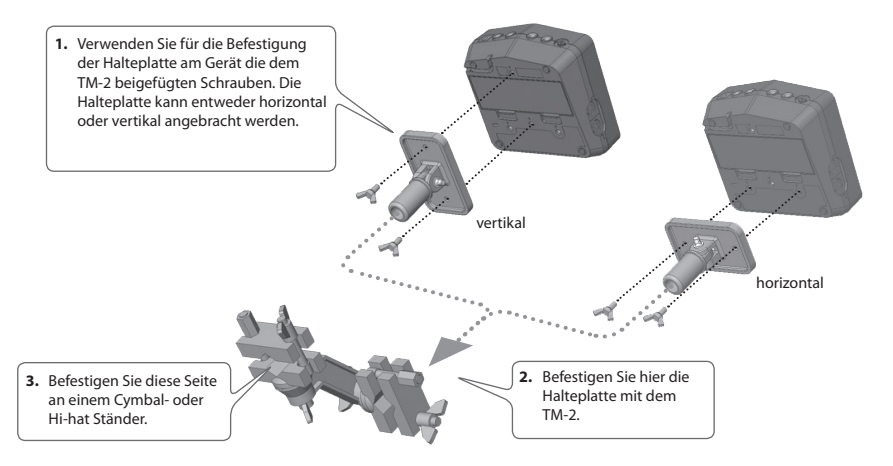

Die Halteplatte muss entfernt werden, um den Batteriefachdeckel zu entfernen.

- \* Verwenden Sie nur die dem TM-2 beigefügten Schrauben. Die Benutzung anderer Schrauben können das Gerät beschädigen.
- \* Wenn Sie die Halteplatte befestigen bzw. abnehmen oder/und Batterien wechseln, legen Sie das Gerät auf einen weichen Gegenstand (z.B. Kissen), damit keine Regler beschädigt werden.

# <span id="page-4-1"></span><span id="page-4-0"></span>Die Bedienoberfläche und Anschlüsse

#### **ENG Display [ ] (Power)-Taster JPN** Nach Einschalten des Gerätes erscheint im Display die Kit-Halten Sie diesen Taster solange gedrückt, bis das Gerät Nummer und der Name des Kits. Nach Drücken des [INST]-Tasters **DEU** entweder ein- oder ausgeschaltet ist. [S. 6](#page-5-2) werden im Display die Parameter und deren Werte angezeigt. **FRA** Display-Einstellungen [S. 14](#page-13-1) **ESL [VOLUME]-Regler POR** Regelt die Lautstärke der über die OUTPUT-Buchsen und PHONES-Buchse ausgegebenen ÷ **NLD** Signale. **loland**  $\left| \cdot \right|$ **[INST]-Taster [-] [+]-Taster** Mit diesen Tastern werden die Kits umgeschaltet • Ruft das Instrument Edit-Display auf. bzw. in Displays wie dem Edit-Display die  $\rightarrow$  5.11 Parameterwerte verändert. • Durch Halten des [SHIFT]-Tasters und Drücken des [INST]-Tasters wird das Setup-Display aufgerufen. **[SHIFT]-Taster**  $\Rightarrow$  5 14 Ruft in Verbindung mit anderen Tastern zusätzliche Funktionen auf. **[<] [>]-Taster** Mit diesen Tastern werden Display-Seiten **TRIG IN [1] [2]-Taster** gewechselt bzw. Parameter ausgewählt.  $SOUND$  OFF $\rightarrow S. 8$  $\rightarrow S. 8$ • Nach Anschlagen eines der Pads leuchtet der entsprechende **MUTE →S.8** TRIG IN [1] [2]-Taster. • Wenn Sie ein Instrument editieren möchten, wählen Sie durch Drücken einer der TRIG IN [1] [2]-Taster den Sound **SD-Kartenschacht** des gewünschten Pads aus. Um den Rand (Rim) eines Pads anzuwählen, halten Sie den [SHIFT]-Taster gedrückt, und Hier können Sie eine SD-Karte einstecken. drücken Sie einen der TRIG IN-Taster. (Head, Rim →[S. 8\)](#page-7-1) Drücken Sie die SD-Karte hinein, um diese auswerfen zu lassen. **Preview** Durch Drücken eines der TRIG IN-Taster wird der entsprechende \* Die SD-Karte darf nicht eingesteckt bzw. herausgenommen Sound abgespielt. Sie können auch erreichen, dass der Sound werden, solange das Gerät noch eingeschaltet ist, ansonsten bei Drücken eines TRIG IN-Tasters nicht abgespielt wird. [S. 14](#page-13-1) können die Daten der SD-Karte beschädigt werden. **Trigger Lock On/Off** \* Stellen Sie sicher, dass die SD-Karte fest eingesteckt ist. Wenn Sie einen der TRIG IN [1]- oder [2]-Taster länger gedrückt halten, wird die Pad-Anzeige im Display nicht umgeschaltet, auch wenn Sie das jeweils andere Pad anschlagen. [S. 14](#page-13-1)

\* Die in dieser Anleitung verwendeten Display-Abbildungen dienen nur als Beispiele und müssen nicht zwangsläufig mit den Anzeigen im Display Ihres Gerätes übereinstimmen.

# <span id="page-5-1"></span>Anschließen an externes Equipment

<span id="page-5-0"></span>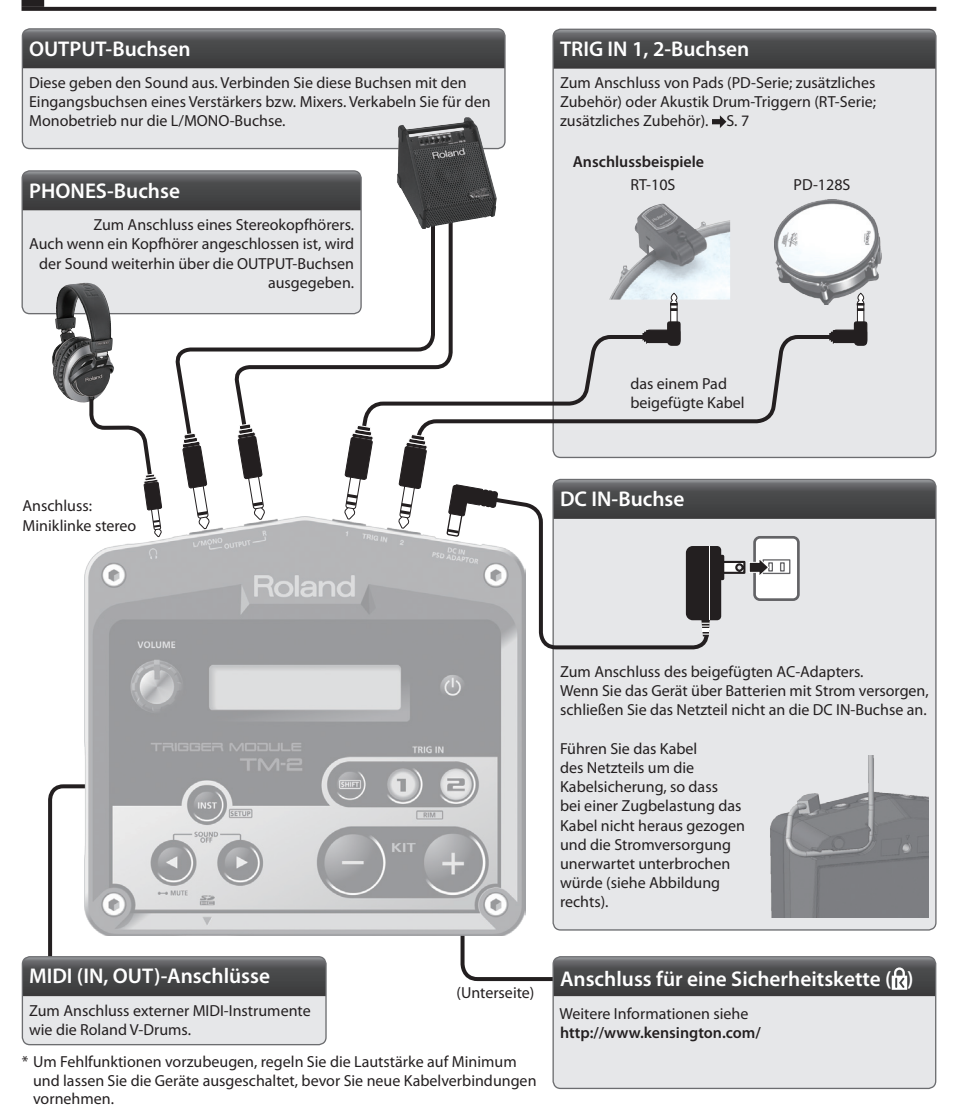

# <span id="page-5-2"></span>Ein- und Ausschalten

# **1. Halten Sie den [ ] (Power)-Taster solange gedrückt, bis das Gerät eingeschaltet ist.**

- \* **Schalten Sie zuerst das TM-2 und dann die mit dem TM-2 verbundenen Geräte ein.** Damit verhindern Sie eventuelle Fehlfunktionen bzw. Beschädigungen. Beim Ausschalten sollten Sie folgende Reihenfolge einhalten: **zuerst die mit dem TM-2 verbundenen Geräte und danach das TM-2 ausschalten.**
- \* Dieses Gerät besitzt einen Schutzschaltkreis, der nach Einschalten überbrückt wird, daher ist das Gerät erst nach ein paar Sekunden betriebsbereit.
- \* Regeln Sie immer die Lautstärke auf Minimum. bevor Sie das Gerät ein- bzw. ausschalten. Auch bei minimaler Lautstärke ist noch ein leises Geräusch hörbar, dieses ist aber normal und keine Fehlfunktion.

# <span id="page-6-1"></span><span id="page-6-0"></span>Anschließen der Pads

Verwenden Sie für das Anschließen das dem jeweiligen Pad bzw. Drum-Trigger beigefügte Kabel.

### **Anschlussbeispiele**

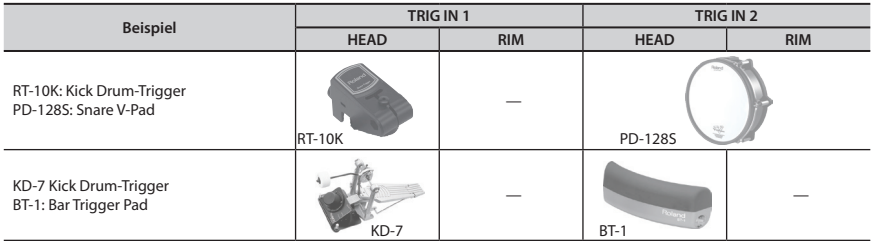

\* Das Abstoppen von Sounds (Choke) wird nicht unterstützt.

\* Das 3-Wege-Triggering der V-Cymbals CY-15R und CY-13R wird nicht unterstützt.

# Pad-Einstellungen

- **1. Halten Sie den [SHIFT]-Taster, und drücken Sie den [INST]-Taster.**
- **2. Drücken Sie den [+]-Taster und danach den [>]-Taster.** Das TRIG SETUP–Type-Display erscheint.

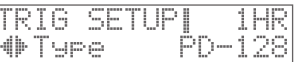

**3. Drücken Sie einen der TRIG IN [1]- oder [2]-Taster, um den gewünschten Triggereingang zu wählen.**

Alternative: Schlagen Sie das gewünschte Pad an.

- **4. Wählen Sie mit den [-] [+]-Tastern den Typ des angeschlossenen Pads bzw. Drum Triggers aus.** Wenn Sie einen Drum Trigger angeschlossen haben, nehmen Sie für diesen die passenden Einstellungen vor.  $\rightarrow$ [S. 16](#page-15-1)
- **5. Drücken Sie mehrfach den [INST]-Taster, um wieder das Kit-Display anzuwählen.** Die geänderten Einstellungen werden automatisch gesichert.

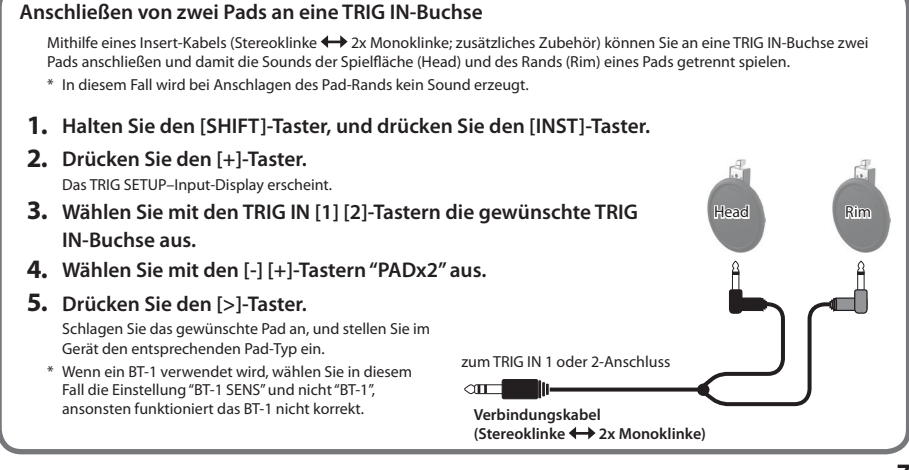

**ENG**

<span id="page-7-1"></span><span id="page-7-0"></span>Die Zusammenstellung der Sounds für die an den Trigger-Eingängen angeschlossenen Pads bzw. Drum Trigger wird als "Kit" bezeichnet. Das TM-2 besitzt 99 Speicherplätze für eigene Kits.

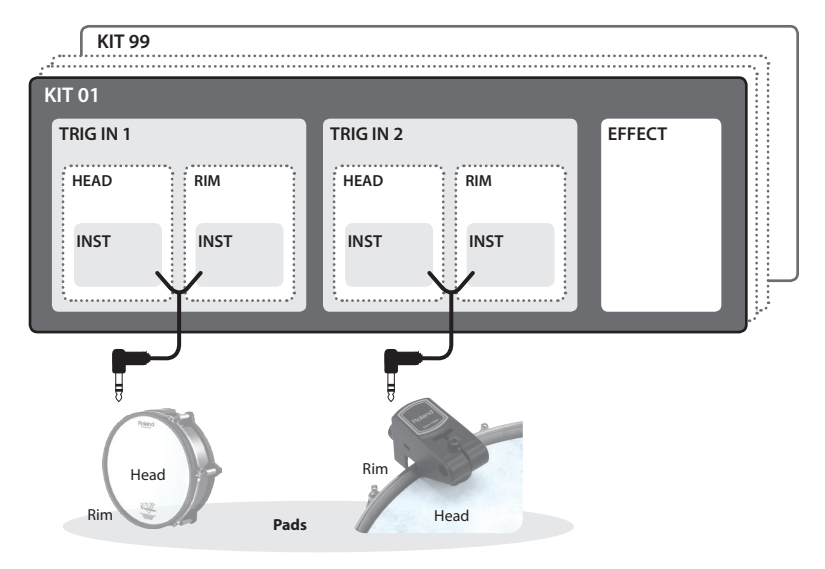

# Auswählen eines Kits

Nach Einschalten des Gerätes erscheint immer das "Kit-Display".

\* Sollte im Display ein andere Anzeige abgebildet sein, drücken Sie mehrfach den [INST]-Taster, bis das Kit-Display erscheint.

# **1. Wählen Sie das gewünschte Kit mit den**

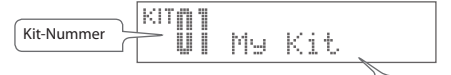

Kit-Name

### **[-] [+]-Tastern aus.**

Spielen Sie auf den Pads bzw. Trommeln, um die im Kit zugeordneten Sounds zu hören.

## **Mute**

Wenn Sie im Kit-Display den [<]-Taster gedrückt halten, wird die MUTE-Funktion aktiviert, d.h., die Sounds sind stummgeschaltet, und bei Anschlagen der Pads wird kein Sound erzeugt. Um die Stummschaltung wieder aufzuheben, drücken Sie erneut den [<]-Taster.

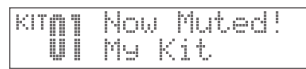

## **Sound off**

Durch gleichzeitiges Drücken beider [<][>]-Taster werden alle Sounds gestoppt. Dieses ist z.B. sinnvoll, wenn Sie einen Loop bzw. einen Song stoppen möchten. Der Effektsound (Reverb, Delay) erklingt weiter.

### **Preview**

Durch Drücken der TRIG IN [1]- oder [2]-Taster werden die Sounds der Pads gespielt. Um den Sound des Pad-Rands (Rim) zu spielen, halten Sie den [SHIFT]-Taster, und drücken Sie den TRIG IN [1]- oder [2]-Taster. <span id="page-8-1"></span><span id="page-8-0"></span>Sie können für jedes Kit bis zu vier Sounds (INST) zuordnen.

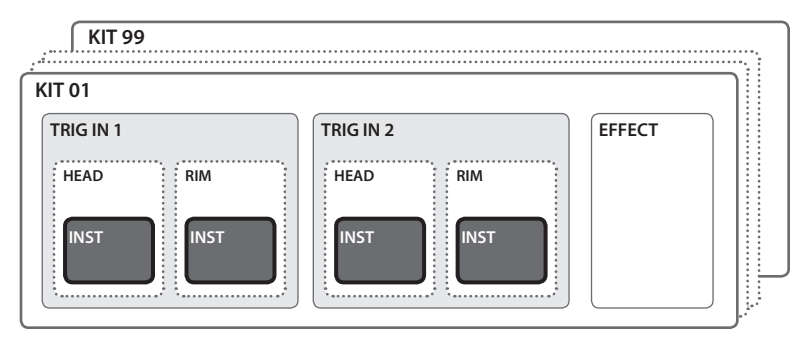

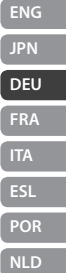

# Zuweisen eines Instrumentes zu einem Pad

Sie können die internen Sounds (Instrumente) des TM-2 den Pads wie folgt zuordnen.

- **1. Wählen Sie mit den [-] [+]-Tastern das gewünschte Kit aus.**
- **2. Drücken Sie den [INST]-Taster.**

Das INST-Display erscheint.

**3. Schlagen Sie das gewünschte Pad bzw. dessen Rand an.** Alternative: Verwenden Sie für die Auswahl die TRIG IN [1] [2]-Taster.

## **4. Wählen Sie mit den [-] [+]-Tastern das gewünschte Instrument aus.**

Wenn sich auf der im Gerät eingesteckten SD-Karte Audiodaten befinden, werden diese nach der Liste der internen Sounds angezeigt.  $\rightarrow$ [S. 10](#page-9-1)

Wenn Sie die [-] [+]-Taster drücken, wird oben im Display für kurze Zeit der Ordner-Name angezeigt.

## **HINWEIS**

Durch Halten des [SHIFT]-Tasters und Drücken der [-] [+]-Taster können Sie zwischen internen Instrumenten (INT) und Sounds der SD-Karte (SD) umschalten. Wenn sich auf der SD-Karte Ordner befinden, können Sie auch die Ordner umschalten.

## **5. Schlagen Sie die Pads an, um die Sounds zu spielen.**

- Wenn Sie zu Schritt 3 zurück gehen und ein anderes Pad anschlagen, können Sie ein Instrument für das Pad auswählen, ohne das INST-Display durch Drücken des [INST]-Tasters anwählen zu müssen.
- Sie können die Lautstärke und Tonhöhe einstellen. [S. 11](#page-10-1)
- Sie können den Sounds Effekte hinzufügen. [S. 12](#page-11-1)

## **6. Drücken Sie den [INST]-Taster, um wieder das Kit-Display anzuwählen.**

Die geänderten Einstellungen werden automatisch gesichert.

## **Sichern der geänderten Einstellungen**

Die geänderte Auswahl der Instrumente und die geänderten Einstellungen werden automatisch gesichert.

\* Wenn Sie das Gerät ausschalten möchten, drücken Sie den [ ] (Power)-Taster.

## **"NO CARD" und "NO WAVE"**

Wenn das TM-2 keinen Sound erzeugen kann, weil keine SD-Karte eingesteckt ist, erscheint im Display die Anzeige "NO CARD". Wenn der dem Pad zugeordnete Sound nicht gefunden werden kann, erscheint im Display die Anzeige "NO WAVE". Bei Wechseln des Instrumentes erscheint im Display eine Bestätigungs-Abfrage.

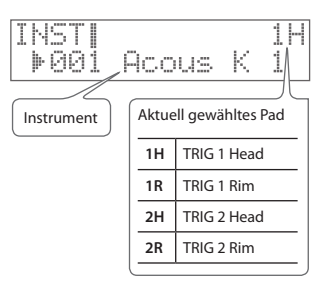

<span id="page-9-1"></span><span id="page-9-0"></span>Sie können über die Pads eigene Sounds (WAV Audiodaten) abspielen, z.B. Drum- und Percussionsounds, Soundeffekte, Loops oder sogar ganze Songs.

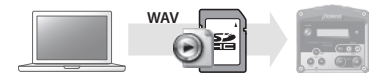

# Kopieren von Audiodaten auf die SD-Karte

## **Vorbereitungen**

Sie benötigen dafür:

- **Computer**: Einen Rechner (Windows oder Mac), der einen Anschluss für eine SD-Karte besitzt bzw. einen USB-Anschluss, an den Sie ein SD-Karten-Lesegerät anschließen können.
- eine **SD-Karte** oder eine **SDHC-Karte**
- **Audiodaten mit der folgenden Spezifikation:**

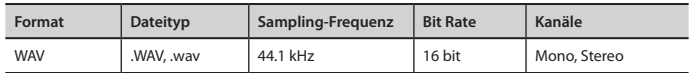

**1. Formatieren Sie die neue bzw. bisher anderweitig verwendete SD-Karte mit dem TM-2.**   $\Rightarrow$ [S. 17](#page-16-1)

\* Die SD-Karte muss mit dem TM-2 formatiert werden, da damit die notwendigen Ordnerstrukturen für das TM-2 angelegt werden.

- **2. Schließen Sie die SD-Karte an den Rechner an.**
- **3. Kopieren Sie die gewünschten Audiodaten (WAV) in das Verzeichnis Roland/TM-2/ WAVE der SD-Karte.**
	- \* Sie können bis zu 300 Ordner innerhalb des WAVE-Ordners anlegen.
	- \* In jedem Ordner können bis zu 300 Audiodaten platziert werden.
	- \* Dateinamen mit Doppelbyte-Zeichen (z.B. Japanisch) können im Display des TM-2 nicht korrekt dargestellt werden.
	- \* Falls eine Audiodatei umbenannt bzw. bewegt würde, wird für diese kein Sound mehr erzeugt, und im Display des TM-2 erscheint die Anzeige "NO WAVE". Sie müssen dann die entsprechende Audiodatei erneut einem Pad zuordnen.

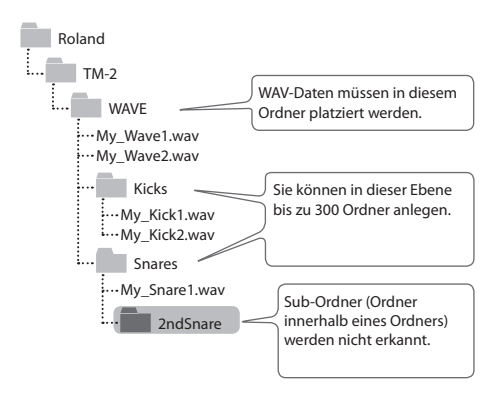

# **4. Stecken Sie die SD-Karte in den Kartenschacht des TM-2.**

- \* Die SD-Karte darf nur eingesteckt bzw. heraus genommen werden, wenn das Gerär ausgeschaltet ist, ansonsten können die Daten der Karte beschädigt werden.
- \* Um Audiodaten abspielen zu können, muss sich die SD-Karte im TM-2 befinden, ansonsten erscheint im Display die Anzeige "NO CARD".

### **5. Weisen Sie die gewünschten Audiodaten den Pads zu.**

Siehe ["Spielen der Sounds \(Instruments\)" \(S. 9\)](#page-8-1). Audiodaten können wie die internen Sounds den Pads zugeordnet und editiert werden ([S. 11](#page-10-1)).

- \* Es ist möglich, dass einige SD-Kartentypen bzw. SD-Karten einiger Hersteller vom TM-2 nicht erkannt werden.
- \* SD-Karten besitzen einen Schreibschutz-Schalter (LOCK). Damit kann verhindert werden, dass Daten auf der Karte verändert werden. Wenn Sie Daten auf der SD-Karte editieren möchten, müssen Sie diesen Schalter auf die Position "UNLOCK" stellen.

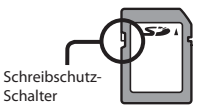

<span id="page-10-1"></span><span id="page-10-0"></span>Sie können sowohl für die internen Sounds als auch auf der SD-Karte gespeicherten Audiodaten verschiedene Einstellungen wie Lautstärke und Tonhöhe verändern. Dieses wird als "Editieren" bezeichnet. \* Dadurch werden die auf der SD-Karte enthaltenen Audio-Wellenformen nicht verändert.

### **1. Wählen Sie mit den [-] [+]-Tastern das gewünschte Kit aus.**

**2. Drücken Sie den [INST] -Taster.** Das INST-Display erscheint.

> **Parameter Beschreibung Level** Bestimmt die Lautstärke.

**3.** Wählen Sie mit den [<] [>]-Tastern den Paran

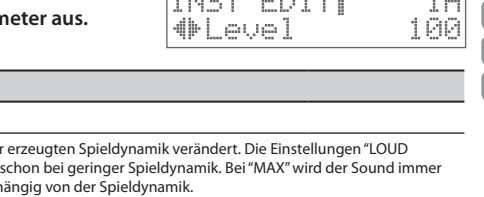

**FERENCE PERMIT** 

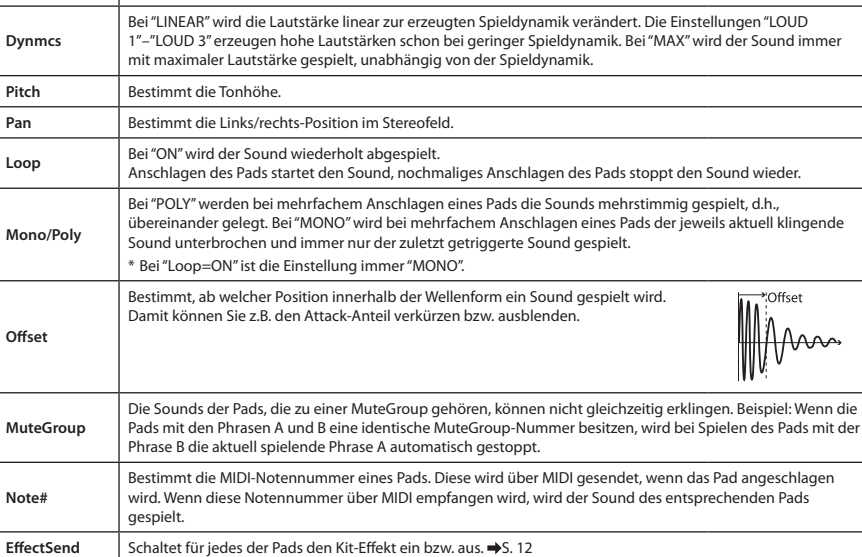

\* Weitere Parameter sind auf [S. 13](#page-12-1) erklärt.

- **4. Schlagen Sie das gewünschte Pad (Fläche oder Rand) an, um den Sound auszuwählen.** Sie können alternativ auch die TRIG IN [1] [2]-Taster verwenden.
- **5. Stellen Sie mit den [-] [+]-Tastern den Wert ein.**
- **6. Drücken Sie den [INST]-Taster, um wieder das Kit-Display anzuwählen.**

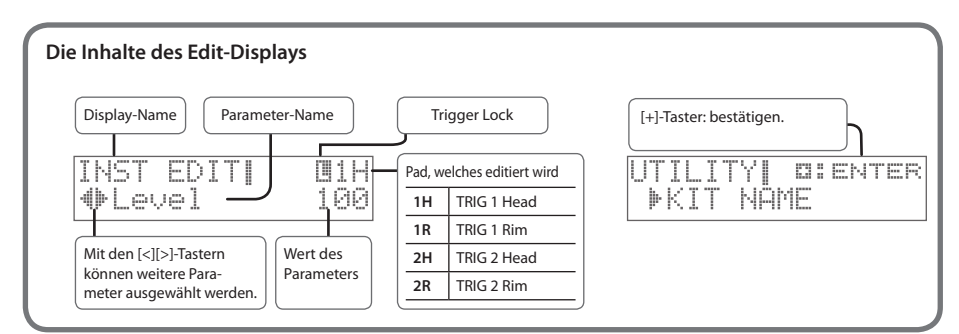

4 F.D

**ENG**

<span id="page-11-1"></span><span id="page-11-0"></span>Mithilfe der Kit-Effekte können Sie den Klangcharakter der Sounds nachhaltig beeinflussen.

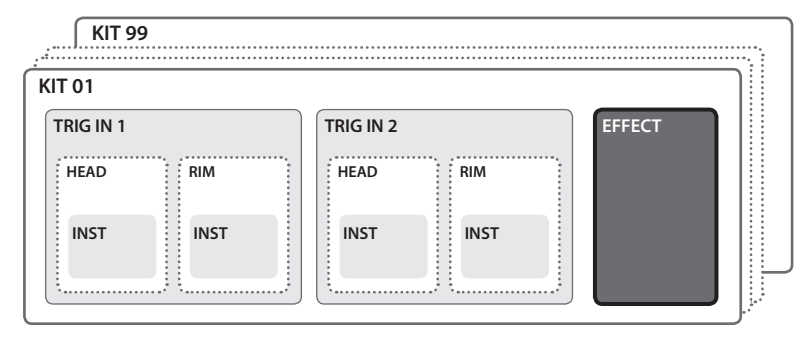

\* Ein Kit kann nur einen Kit-Effekt z. Zt. nutzen.

# Auswählen des Effekttyps

Stellen Sie sicher, dass der Parameter "EffectSend" jedes Instrumentes eingeschaltet ist.  $\Rightarrow$  [S. 11](#page-10-1)

- **1. Wählen Sie mit den [-] [+]-Tastern das gewünschte Kit aus.**
- **2. Drücken Sie den [INST]-Taster.**
- **3. Drücken Sie den [>]-Taster, um "KIT EFFECT–Type" zu wählen.**
- **4. Wählen Sie mit den [-] [+]-Tastern den gewünschten Effekttyp aus.**

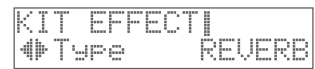

### **Effekttyp**

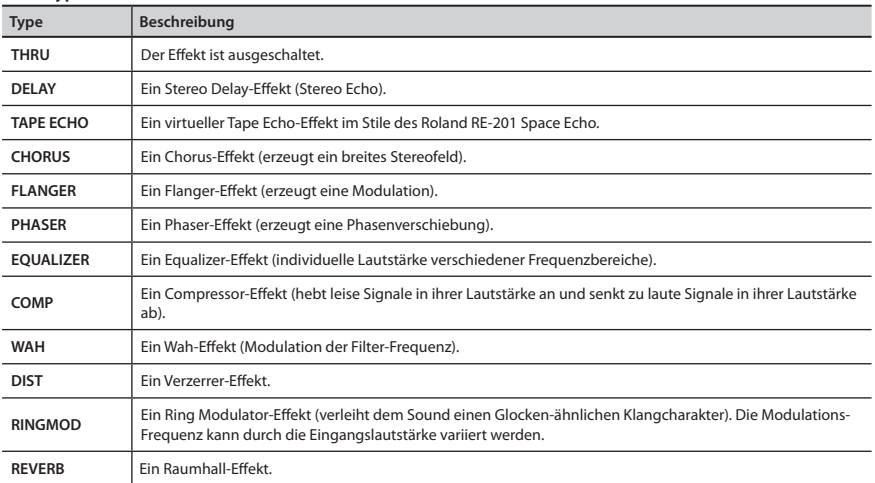

**5. Drücken Sie den [>]-Taster, um den gewünschten Effekt-Parameter auszuwählen, und stellen Sie mit den [-][+]-Tastern den Wert ein.**

Die verfügbaren Effekt-Parameter sind abhängig vom ausgewählten Effekttyp. Eine Liste der Parameter finden Sie im Dokument "Sound List" (PDF)

**7. Drücken Sie den [+]-Taster, um den Vorgang auszuführen.**

- <span id="page-12-1"></span><span id="page-12-0"></span>Benennen eines Kits
- **1. Wählen Sie mit den [-] [+]-Tastern das gewünschte Kit aus.**
- **2. Drücken Sie den [INST]-Taster.**
- **3. Drücken Sie den [>]-Taster, um "UTILITY" zu wählen, und drücken Sie dann den [+]-Taster.**
- **4. Drücken Sie erneut den [+]-Taster.** Das KIT NAME-Display erscheint.
- **5.** Wählen Sie mit den [<l[>]-Tastern die gewünschte Position in **der Zeile und mit den [-][+]-Tastern das Zeichen aus.** Das Zeichen an der ausgewählten Position blinkt.

# Kopieren von Kits bzw. Einstellungen

Sie können ein Kit kopieren, die Reihenfolge der Kits umstellen, Instrumente zweier Pads vertauschen bzw. Einstellungen eines Instrumentes kopieren.

- **1. Drücken Sie den [INST]-Taster.**
- **2. Drücken Sie den [>]-Taster, um "UTILITY" zu wählen, und drücken Sie dann den [+]-Taster.**

# Kopieren eines Kits bzw. Vertauschen zweier Kits

- **3. Wählen Sie mit den [<] [>]-Tastern "KIT COPY" oder "KIT EXCHANGE", und drücken Sie den [+]-Taster.** Das SRC-Display erscheint.
- **4. Wählen Sie mit den [-] [+]-Tastern das Quell-Kit (SRC=source) aus.**

\* Bei Auswahl von "EMPTY KIT" wird das aktuell gewählte Kit initialisiert.

- **5. Drücken Sie den [>]-Taster, um das DST-Display aufzurufen, und wählen Sie mit den [-] [+]-Tastern das Ziel-Kit (DST=destination) aus.**
- **6. Drücken Sie den [>]-Taster.** Im Display erscheint eine Bestätigungs-Abfrage. Um den Vorgang abzubrechen, drücken Sie den [INST]-Taster.
- **7. Drücken Sie den [+]-Taster, um den Vorgang auszuführen.**

# Kopieren/Vertauschen von Instrumenten-Einstellungen

- **3. Wählen Sie mit den [<] [>]-Tastern "INST COPY" oder "INST EXCHANGE" aus, und drücken Sie den [+]-Taster.** Das SRC-Display erscheint.
- **4. Schlagen Sie das Pad mit dem gewünschten Quell-Sound (SRC=source) an.**
- **5. Drücken Sie den [>]-Taster, um das DST-Display aufzurufen, und schlagen Sie das Pad mit dem gewünschten Ziel-Sound (DST=destination) an.**
- **6. Drücken Sie den [>]-Taster.** Im Display erscheint eine Bestätigungs-Abfrage. Um den Vorgang abzubrechen, drücken Sie den [INST]-Taster.

d

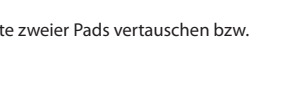

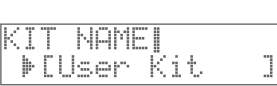

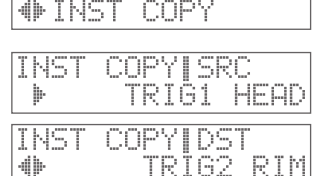

**OIENTER** 

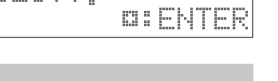

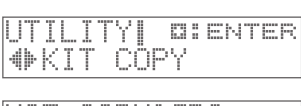

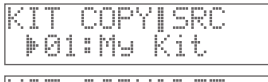

KIT COPYIDST ⊕99:User Kit

**13**

- NAME ⊫KTT
- **ENG DIENTER JPN DEU**

**FRA**

**ESL POR NLD**

<span id="page-13-1"></span><span id="page-13-0"></span>Sie können für das TM-2 die nachfolgend aufgeführten, allgemeinen Einstellungen vornehmen.

- **1. Halten Sie den [SHIFT]-Taster, und drücken Sie den [INST]-Taster.**
- **2. Wählen Sie mit den [<] [>]-Tastern "SYSTEM", und drücken Sie den [+]-Taster.**
- **3. Wählen Sie mit den [<] [>]-Tastern den gewünschten Parameter aus.**
- **4. Stellen Sie mit den [-] [+]-Tastern den Wert ein.** \* Im INFO-Display können keine Einstellungen verändert werden.
- **5. Drücken Sie den [INST]-Taster so oft, bis wieder das Kit-Display erscheint.**

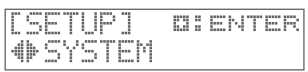

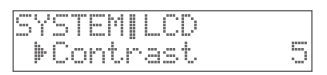

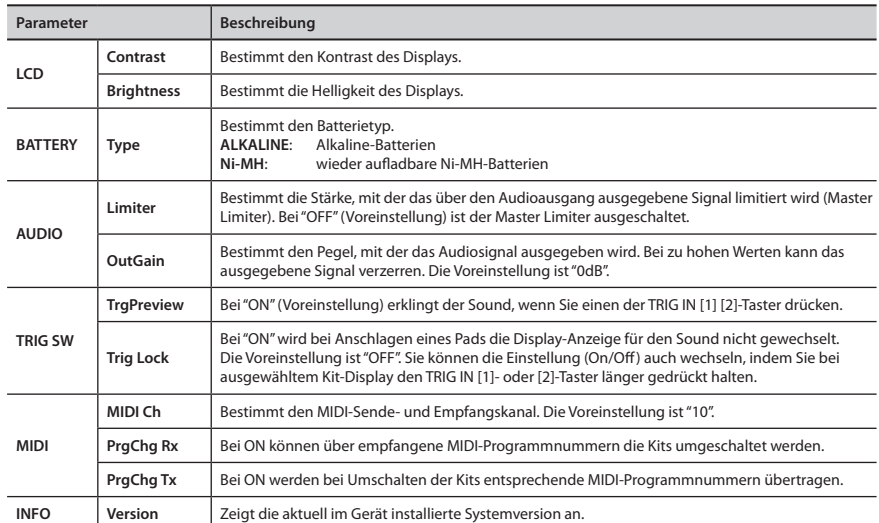

# Abrufen der Werksvoreinstellungen

Sie können das TM-2 auf seine Werksvoreinstellungen zurück setzen.

## **WICHTIG**

Dadurch werden alle geänderten Einstellungen im TM-2 gelöscht. Wenn Sie Ihre selbst erstellten Daten behalten möchten, sichern Sie diese vor Ausführen dieses Vorgangs auf einer SD-Karte. [S. 15](#page-14-1)

- **1. Halten Sie den [SHIFT]-Taster, und drücken Sie den [INST]-Taster.**
- **2. Wählen Sie mit den [<] [>]-Tastern "FACTORY RESET", und drücken Sie den [+]-Taster.** Im Display erscheint eine Bestätigungs-Abfrage.

Um den Vorgang abzubrechen, drücken Sie den [INST]-Taster.

**3. Drücken Sie den [+]-Taster.**

Im Display erscheint erneut eine Bestätigungs-Abfrage.

**4. Drücken Sie den TRIG IN [2]-Taster, um den Vorgang auszuführen.**

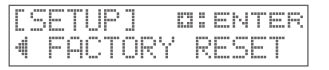

<span id="page-14-1"></span><span id="page-14-0"></span>Mit der Backup-Funktion werden alle Kits, alle Einstellungen des TM-2 und die Pad- und Drum Trigger-Einstellungen auf der SD-Karte gesichert. Dieses ermöglicht Ihnen, das TM-2 auf spezifische Einstellungen für ein Event (Konzert, Studio Session usw.) zu setzen.

**1. Halten Sie den [SHIFT]-Taster, und drücken Sie den [INST]-Taster.**

# Sichern einer Backup-Datei

- **2. Wählen Sie mit den [<] [>]-Tastern "BACKUP SAVE", und drücken Sie den [+]-Taster.**
- **3. Wenn Sie die Bezeichnung der Backup-Datei ändern möchten, drücken Sie den TRIG IN [2]-Taster.** Siehe ["Benennen eines Kits" \(S. 13\)](#page-12-1), Schritt 5. Drücken Sie danach den [INST]-Taster.
- **4. Drücken Sie den [>]-Taster.**
- **5. Wählen Sie mit den [-] [+]-Tastern die gewünschte Ziel-Speicherplatznummer, und drücken Sie den [>]-Taster.** Im Display erscheint eine Bestätigungs-Abfrage.
- **6. Drücken Sie den [+]-Taster, um den Vorgang auszuführen.** Wenn unter der gewählten Ziel-Speichernummer bereits eine Backup-Datei gesichert ist, erscheint eine Bestätigungs-Abfrage. Drücken Sie den [+]-Taster, um die vorherige Datei zu überschreiben. Wenn Sie die vorherige Datei behalten möchten, drücken Sie den [<]-Taster, und wählen Sie eine andere Ziel-Speichernummer.

# Laden einer Backup-Datei

- **2. Wählen Sie mit den [<] [>]-Tastern "BACKUP LOAD", und drücken Sie den [+]-Taster.**
- **3. Wählen Sie mit den [-] [+]-Tastern die gewünschte Backup-Nummer.**
- **4. Drücken Sie den [>]-Taster.** Im Display erscheint eine Bestätigungs-Abfrage. Um den Vorgang abzubrechen, drücken Sie den [<]-Taster.

# **WICHTIG**

Durch diesen Vorgang werden alle bisherigen Einstellungen im TM-2 gelöscht.

**5. Drücken Sie den [+]-Taster, um den Vorgang auszuführen.**

# Löschen einer Backup-Datei

- **2. Wählen Sie mit den [<] [>]-Tastern "BACKUP DELETE", und drücken Sie den [+]-Taster.**
- **3. Wählen Sie mit den [-] [+]-Tastern die Nummer der gewünschten Backup-Datei aus.**
- **4. Drücken Sie den [>]-Taster.**

Im Display erscheint eine Bestätigungs-Abfrage. Um den Vorgang abzubrechen, drücken Sie den [<]-Taster.

**5. Drücken Sie den [+]-Taster, um den Vorgang auszuführen.**

\* Speicherkarten haben keine unbegrenzte Lebensdauer. Sichern Sie daher die Daten der SD-Karte zusätzlich auf anderen Speichermedien wie z.B. auf der Festplatte eines Rechners (mithilfe eines externen SD-Karten-Lesegerätes) oder auf einem Cloud-Speichermedium (mithilfe eines Rechners).

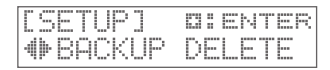

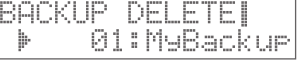

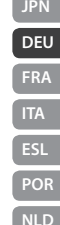

**0:ENTER** 

SAVE

**ENG**

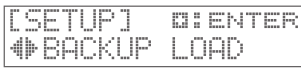

5FTI IP 1

⊕BACKUP

NOMF I ⊭[MyBackur]

DST

នា៖ : –

38UF

SQUE

dh

BACKUP LOADI 01:MyBackup ħ.

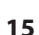

<span id="page-15-1"></span><span id="page-15-0"></span>Sie können für die Pads oder Drum Trigger spezielle Einstellungen vornehmen. Bei Einstellen der Parameter "Input" und "Type" werden die jeweils weiteren Parameter entsprechend automatisch eingestellt. Sie können danach bei Bedarf weitere Detail-Einstellungen vornehmen. Wenn Sie einen Drum Trigger angeschlossen haben, müssen Sie Parameter wie "Threshold", "Curve" und "RetrgCancel" passend zur Position des Drum Triggers und der verwendeten Fellspannung der Trommel einstellen. Lesen Sie zu diesem Thema die Anleitung des verwendeten Triggers der Roland RT-Serie.

# Einstellen der Parameter für jedes der Pads

- **1. Halten Sie den [SHIFT]-Taster, und drücken Sie den [INST]- Taster.**
- **2. Wählen Sie mit den [<] [>]-Tastern "TRIGGER SETUP", und drücken Sie den [+]-Taster.**
- **3. Wählen Sie mit den [<] [>]-Tastern den gewünschten Parameter aus.**

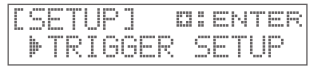

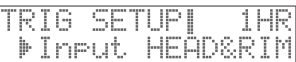

**4. Verändern Sie den Wert mit den [-] [+]-Tastern.**

\* Wenn Sie ein Pad anschlagen, wird im Display die Anschlagstärke kurz angezeigt.

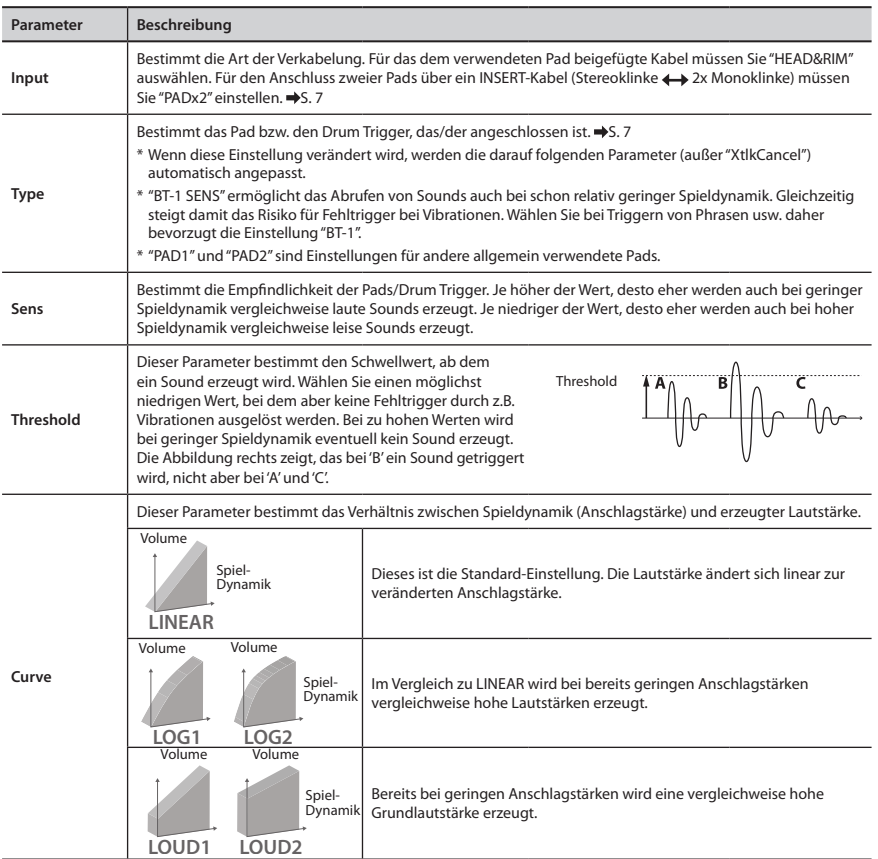

<span id="page-16-0"></span>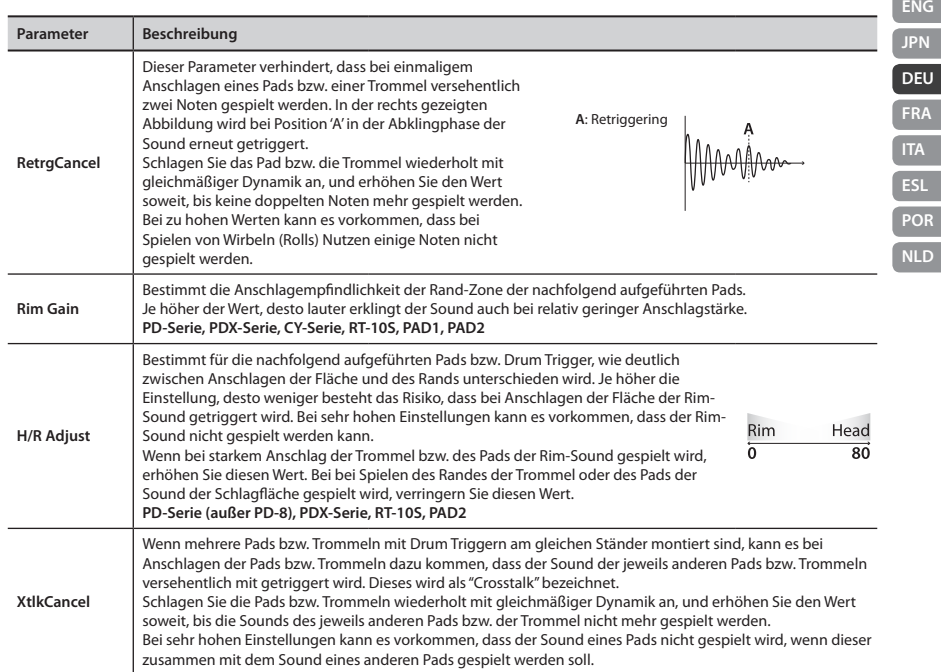

# <span id="page-16-1"></span>Formatieren der SD-Karte

# **WICHTIG**

Durch diesen Vorgang werden alle vorherigen Daten der SD-Karte gelöscht.

- **1. Halten Sie den [SHIFT]-Taster, und drücken Sie den [INST]-Taster.**
- **2. Wählen Sie mit den [<] [>]-Tastern "SD CARD FORMAT", und drücken Sie den [+]-Taster.** Im Display erscheint eine Bestätigungs-Abfrage. Um den Vorgang abzubrechen, drücken Sie den [INST]-Taster.
- **3. Drücken Sie den [+]-Taster.** Im Display erscheint erneut eine Bestätigungs-Abfrage.
- **4. Drücken Sie erneut den TRIG IN [2]-Taster, um den Vorgang auszuführen.**

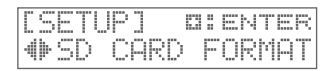

# <span id="page-17-0"></span>Mögliche Fehlerursachen

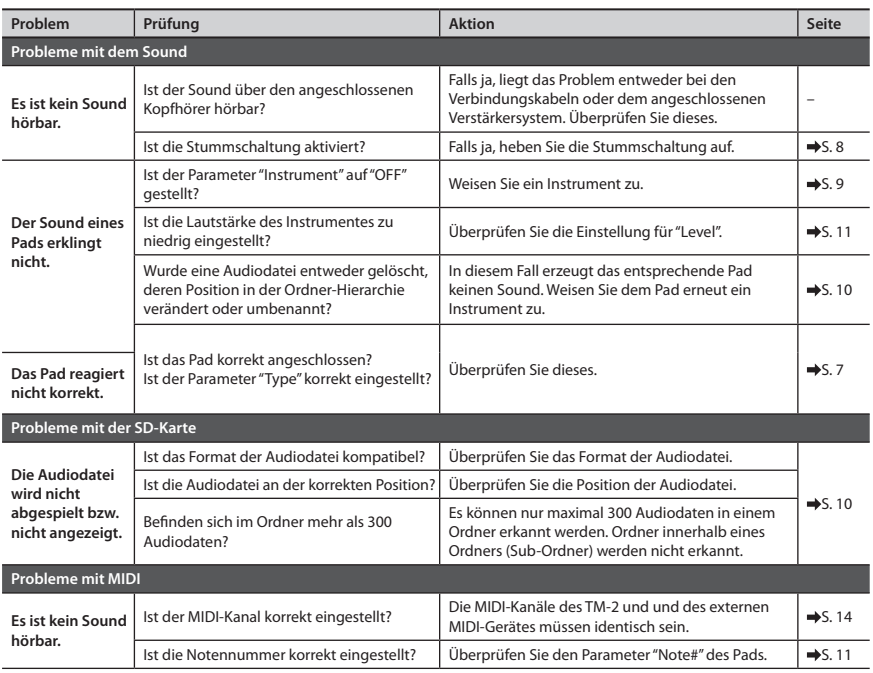

# Fehlermeldungen

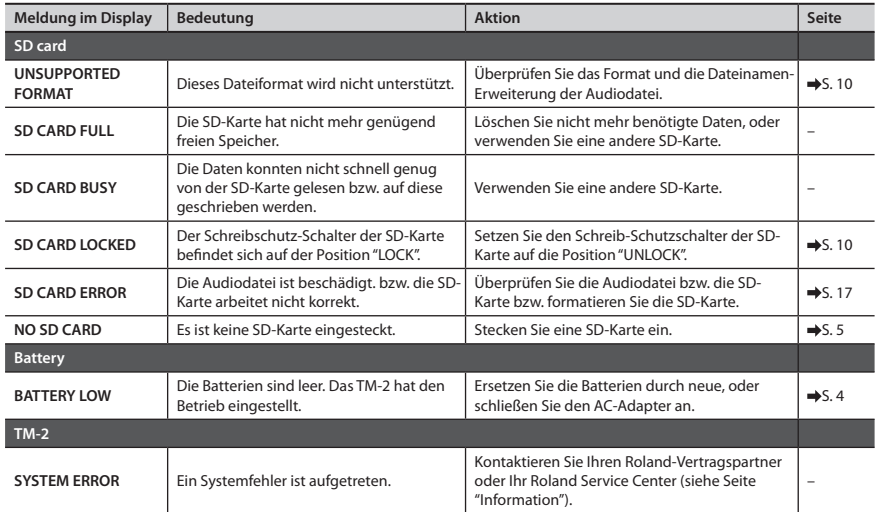

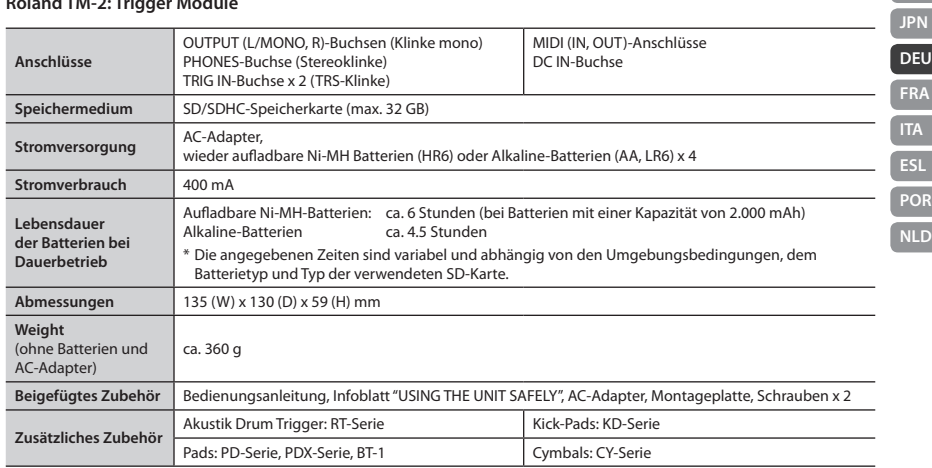

## <span id="page-18-0"></span>**Roland TM-2: Trigger Module**

\* Änderungen der technischen Daten und des Designs sind möglich und bedürfen keiner besonderen Ankündigung. Für Druckfehler wird keine Haftung übernommen.

#### **Copyright**

- Das Copyright für die Inhalte in diesem Instrument (Wellenform-Daten, Style-Daten, Begleit-Patterns, Phrasen, Audio Loops und Bilddaten) liegt bei der Roland Corporation.
- Als Besitzer dieses Instrumentes sind Sie Lizenznehmer für die Nutzung der Inhalte dieses Instrumentes für Ihre eigene Arbeit.
- Es ist nicht gestattet, die einzelnen Inhalte dieses Instrumentes, weder im Original noch in veränderter Form, aufzuzeichnen und zu verkaufen (z.B. als Audiodatei über Internet-Portale).

#### **Lizenzen/Warenzeichen**

- MMP (Moore Microprocessor Portfolio) ist ein Patent für die Architektur von Mikroprozessoren, entwickelt von der Technology Properties Limited (TPL). Roland ist ein Lizenznehmer der TPL-Gruppe.
- Das SD-Logo ( $\leq$ ) und SDHC-Logo ( $\geq$ ) sind Warenzeichen der SD-3C, LLC.
- Dieses Produkt beinhaltet eCROS-integrierte Software der eSOL Co.,Ltd. eCROS ist ein Warenzeichen der eSOL Co., Ltd. in Japan.
- Roland und V-Drums sind eingetragene Warenzeichen bzw. Warenzeichen der Roland Corporation in den USA und/oder anderen Ländern.
- Alle in dieser Anleitung erwähnten Produktbezeichnungen sind Warenzeichen bzw. eingetragene Warenzeichen des jeweiligen Inhabers der Namensrechte.

**ESL POR NLD**

# <span id="page-19-1"></span><span id="page-19-0"></span>**SICHERHEITSHINWEISE**

Lesen Sie zusätzlich auch das Infoblatt "USING THE UNIT SAFELY".

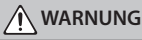

#### **Das Gerät vollständig von der Stromversorgung trennen**

Wenn Sie das Gerät vollständig von der Stromversorgung trennen möchten, ziehen Sie den Netzstecker aus der Steckdose.

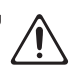

#### **Nur den beigefügten Netzadapter benutzen und auf eine korrekte Spannung achten**

Verwenden Sie immer nur das dem Instrument beigefügte Netzteil. Andere Netzteile besitzen ggf. eine andere Polarität oder eine andere Spannung; dieses kann zu Fehlfunktionen, Beschädigungen oder zu einem Kurzschluss führen. Achten Sie immer darauf, dass die auf dem Netzteil angegebene Spannung mit der des Instrumentes übereinstimmt. Verwenden Sie das Netzteil nicht mit anderen

Instrumenten, da ansonsten ein Kurzschluss auftreten kann.

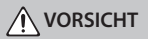

#### **Batterien vorsichtig behandeln**

Bei falscher Handhabung können Batterien explodieren oder auslaufen und dadurch Verletzungen bzw. Beschädigungen zur Folge haben. Beachten Sie daher immer die Sicherheitshinweise für die Nutzung von **Batterien** 

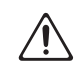

• Wenn Sie das Gerät längere Zeit nicht benutzen, erstellen Sie eine Sicherheitskopie Ihrer Daten mithilfe eines Rechners, und nehmen Sie die Batterien heraus.

**Kleine Gegenstände außerhalb der Reichweite von Kindern aufbewahren**

Bewahren Sie Kleinteile immer außerhalb der Reichweite von Kindern auf, damit diese derartige Gegenstände nicht versehentlich verschlucken können. Bei diesem Gerät sind dieses:

• die beigefügten Schrauben [\(S. 4](#page-3-2)) 

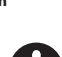

# WICHTIGE HINWEISE

#### **Stromversorgung**

• Verwenden Sie vorzugsweise den beigefügten AC-Adapter. Wenn Sie Batterien verwenden, benutzen Sie vorzugsweise wieder aufladbare Ni-MH-Batterien oder alternativ Alkaline-Batterien.

#### **Stromversorgung über Batterien**

- Benutzen Sie vorzugsweise wieder aufladbare Ni-MH-Batterien oder alternativ Alkaline-Batterien.
- Wenn Sie Batterien verwenden, trennen Sie den AC-Adapter vom Gerät.
- Auch wenn im Gerät Batterien eingesetzt sind, wird das Gerät bei Abtrennen des AC-Adapters vom Gerät bzw. bei Abziehen des Netzkabels vom AC-Adapter ausgeschaltet. Die bis dahin nicht gesicherten Daten gehen dabei verloren. Sie müssen das Gerät ausschalten, bevor Sie den AC-Adapter abziehen bzw. das Netzkabel vom AC-Adapter trennen.

#### **Positionierung**

• Dieses Gerät besitzt Gummifüße. Da diese die Oberfläche z.B. eines Tisches verfärben können, legen Sie unter die Gummifüße ein Tuch o.ä.. Achten Sie aber gleichzeitig darauf, dass das Gerät nicht verrutschen kann.

#### **Reinigung**

• Verwenden Sie ein trockenes oder feuchtes, weiches Tuch. Verwenden Sie klares Wasser oder ein mildes neutrales Reinigungsmittel, und trocknen Sie die Oberfläche immer gründlich mit einem weichen Tuch.

#### **Reparaturen und Datensicherung**

• Beachten Sie, dass beim Reparieren des Gerätes alle User-Daten verloren gehen können. Wichtige Daten sollten Sie daher vorher sichern. Obwohl Roland bei Reparaturen versucht, mit Anwender-Daten vorsichtig umzugehen, ist ein Datenerhalt bei Reparaturen oft nicht möglich.

#### **Zusätzliche Hinweise**

- Auch während Ihrer Arbeit sollten Sie Ihre Daten regelmäßig sichern, damit bei einer Fehlbedienung bzw. einer Fehlfunktion Ihres Gerätes die Daten nicht verloren sind.
- Roland übernimmt keine Haftung für eventuelle Datenverluste und die Folgen, die sich aufgrund einer solchen Situation ergeben können.
- Drücken bzw. schlagen Sie nicht auf das Display.
- Beachten Sie die folgenden Hinweise bzgl. externer Speichermedien. Lesen Sie zusätzlich alle mit dem externen Speichermedium zur Verfügung gestellten Sicherheitshinweise.
	- Um eine Beschädigung durch statische Elektrizität vorzubeugen, entladen Sie die statische Elektrizität durch Berühren eines metallischen Gegenstandes, bevor Sie das Speichermedium berühren.

**For the USA**

# **FEDERAL COMMUNICATIONS COMMISSION RADIO FREQUENCY INTERFERENCE STATEMENT**

This equipment has been tested and found to comply with the limits for a Class B digital device, pursuant to Part 15 of the<br>FCC Rules. These limits are designed to provide reasonable protection against harmful interference installation. This equipment generates, uses, and can radiate radio frequency energy and, if not installed and used in accordance with the instructions, may cause harmful interference to radio communications. However, there is no guarantee that interference will not occur in a particular installation. If this equipment does cause harmful interference to radio or television reception, which can be determined by turning the equipment off and on, the user is encouraged to try to correct the interference by one or more of the following measures:

- Reorient or relocate the receiving antenna.
- Increase the separation between the equipment and receiver.
- Connect the equipment into an outlet on a circuit different from that to which the receiver is connected.<br>Consult the dooler or an experienced radio TV toobnisian for help.
- Consult the dealer or an experienced radio/TV technician for help.

This device complies with Part 15 of the FCC Rules. Operation is subject to the following two conditions:

(1) this device may not cause harmful interference, and

(2) this device must accept any interference received, including interference that may cause undesired operation.

This equipment requires shielded interface cables in order to meet FCC class B limit. Any unauthorized changes or modifications not expressly approved by the party responsible for compliance could void the user's authority to operate the equipment.

CAN ICES-3 (B)/NMB-3 (B)

**For Korea**

**For Canada**

# 사용자 안내문

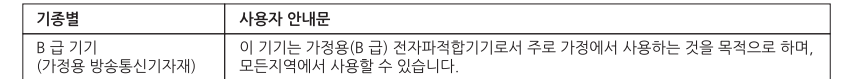

**For C.A. US (Proposition 65)**

# **WARNING**

This product contains chemicals known to cause cancer, birth defects and other reproductive harm, including lead.

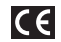

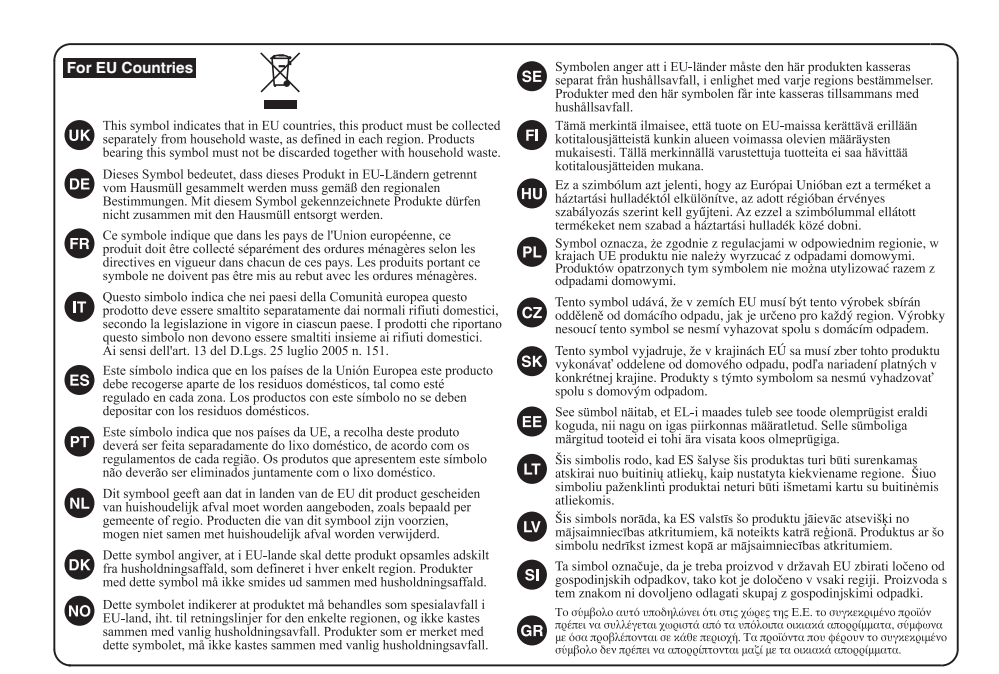

**For China**

# 有关产品中所含有害物质的说明

本资料就本公司产品中所含的特定有害物质及其安全性予以说明。 本资料适用于 2007年3月1日以后本公司所制造的产品。

## 环保使用期限

此标志适用于在中国国内销售的电子信息产品,表示环保使用期限的年数。所谓环保使用期限是指在自制造日起的规 定期限内,产品中所含的有害物质不致引起环境污染,不会对人身、财产造成严重的不良影响。 环保使用期限仅在遵照产品使用说明书, 正确使用产品的条件下才有效。 不当的使用, 将会导致有害物质泄漏的危险。

# 产品中有毒有害物质或元素的名称及含量

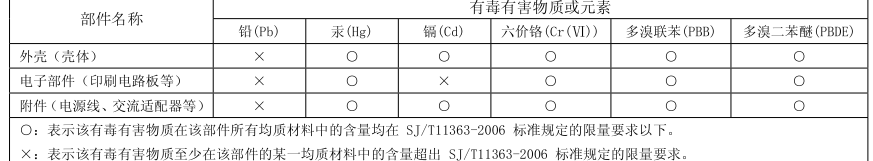

因根据现有的技术水平, 还没有什么物质能够代替它。

# **Information**

#### **AFRICA**

**REUNION** MARCEL FO-YAM Sarl 25 Rue Jules Hermann,<br>Chaudron - BP79 97 491<br>Ste Clotilde Cedex, **REUNION ISLAND** TEL: (0262) 218-429 **SOUTH AFRICA** 

Paul Bothner(PTY)Ltd Paul Bothner(PTY)Ltd.<br>Royal Cape Park, Unit 24<br>Londonderry Road, Ottery 7800<br>Cape Town, SOUTH AFRICA<br>TEL: (021) 799 4900

# **ASIA**

CHINA **Roland Shanghai Electronics** Co., Ltd.<br>5F. No.1500 Pingliang Road 3r. ivo. i 300 Pingilang Koad,<br>Yangpu Shanghai 200090, CHINA<br>TEL: (021) 5580-0800 TEL: (021) 3380-0800<br>Toll Free: 4007-888-010

**Poland Shanghai Electronics** Roland Shanghai Electron<br>Co.,Ltd. (BEJJING OFFICE)<br>3F, Soluxe Fortune Building<br>63 West Dawang Road,<br>Chaoyang Beijing, CHINA<br>TEL: (010) 5960-2565/0777<br>Toll Free: 4007-888-010

HONG KONG Tom Lee Music<br>11/F Silvercord Tower 1<br>30 Canton Rd Tsimshatsui. Kowloon. HONG KONG<br>TEL: 852-2737-7688

**Parconc Music Ltd.** Parsons Music Ltd.<br>8th Floor, Railway Plaza, 39<br>Chatham Road South, T.S.T, Kowloon, HONG KONG TEL - 852.2333.1863

# **INDIA Example:**<br>Rivera Digitec (India) Pvt. Ltd.<br>411, Nirman Kendra Mahalaxmi<br>Flats Compound Off. Dr. Edwin<br>Moses Road, Mumbai-400011,

INDIA FEL: (022) 2493 9051 **INDONESIA** 

PT. Citra Intirama **PT. Citra intirama<br>Ruko Garden Shopping Arcade<br>Unit 8 GR, Podomoro City<br>Jl.Letjend. S.Parman Kav.28<br>Jakarta Barat 11470, INDONESIA** TEL: (021) 5698-5519/5520

**KAZAKHSTAN Alatau Dybystary**<br>141 Abylai-Khan ave, 1st floor<br>050000 Almaty, KAZAKHSTAN TEL: (727) 2725477 FAX: (727) 2720730

KORFA **Cosmos Corporation** 27, Banpo-daero, Seocho-gu,<br>Seoul, KOREA<br>TEL: (02) 3486-8855

**MALAYSIA/SINGAPORE** Roland Asia Pacific Sdn. Bhd.<br>45-1, Block C2, Jalan PJU 1/39,<br>Dataran Prima, 47301 Petaling Jaya, Selangor, MALAYSIA<br>TEL : (03) 7805-3263

**PHILIPPINES CA. Yupangco & Co. Inc.**<br>339 Gil J. Puyat Avenue<br>Makati, Metro Manila 1200, Makati, Metri<br>PHILIPPINES PHILIPPINES<br>TEL: (02) 900 9901

**TAIWAN** ROLAND TAIWAN ENTERPRISE CO., LTD.<br>9F-5, No. 112 Chung Shar North Road Sec 2 Tainei 104 TAIWAN R.O.C.<br>TAIWAN R.O.C.<br>TEL: (02) 2561 3339

**THAILAND** Theera Music Co., Ltd. Theera Music Co., Ltd.<br>100-108 Sol Verng<br>Nakornkasem, New Road,<br>Sumpantawong, Bangkok<br>10100, THAILAND TEL: (02) 224-8821

country as shown below.

**VIFT NAM** VIET THUONG CORPORATION **IS CACH MANG THANG TAM ST** 386 CACH MANG THANG T<br>DIST.3, HO CHI MINH CITY,<br>VIET NAM<br>TEL: (08) 9316540

## **OCFANIA**

AUSTRALIA/ **NEW ZEALAND** Roland Corporation Australia Pty.,Ltd. **Australia Pty.,Ltd.**<br>38 Campbell Avenue, Dee Why<br>West. NSW 2099, AUSTRALIA For Australia<br>TEL: (02) 9982 8266 For New Zealand

TEL: (09) 3098 715

**CENTRAL/LATIN**<br>AMERICA

**ARGENTINA** Financial Musicales S.A.<br>Av.Santa Fe 2055<br>(1123) Buenos Aires, ARGENTINA<br>TEL: (011) 4508-2700

**BARBADOS A&B Music Supplies LTD**<br>12 Webster Industrial Park **Ex versier industrial Falk**<br>Wildev St Michael BARRADOS TEL: (246) 430-1100

**RPA70 Roland Brasil I tda** Rua San Jose, 211<br>Parque Industrial San Jose Cotia - Sao Paulo - SP, BRAZIL TEL: (011) 4615 5666

CHILE Comercial Fancy II S.A Rut : 96.919.420-1 Rut.: 96.919.420-1<br>Nataniel Cox #739, 4th Floor Nataniel Cox #739, 4th F<br>Santiago - Centro, CHILE<br>TEL: (02) 384-2180

COLOMBIA **CENTRO MUSICAL S.A.S.**<br>Parque Industrial del Norte Bodega 130<br>GIRARDOTA - ANTIOQUIA, GIRARDOTA - ANTIQQUI<br>COLOMBIA<br>TEL: (454) 57 77 EXT 115

**COSTA RICA JUAN Bansbach Instrumentos** Muricalar Musicales<br>Ave.1. Calle 11, Apartado 10237,<br>San Jose, COSTA RICA TEL-258-0211

CURACAO Zeelandia Music Center Inc. Orionweg 30<br>Curacao, Netherland Antilles<br>TEL: (305) 5926866

**DOMINICAN REPUBLIC** Instrumentos Fernando Giraldez<br>Calle Roberto Pastoriza #325 Sanchez Naco Santo Domingo,<br>DOMINICAN REPUBLIC TEL: (809) 683.0305

ECUADOR Mas Musika mas musika<br>Pumichaea 922 v Zaruma Numicriaca 622 y Zaru<br>Guayaquil - ECUADOR<br>TEL: (593–4) 2302364

**EL SALVADOR OMNI MUSIC<br>75 Avenida Norte y Final Alameda** luan Pablo II. Edificio No.4010 Juan Pablo II, Edificio No.40<br>San Salvador, EL SALVADOR<br>TEL: 262-0788

GUATEMALA Casa Instrumental **Casa Instrumental**<br>Calzada Roosevelt 34-01.zona

.ulaudu nooseven s-r o r,<br>I 1 Ciudad de Guatemala, 11 Ciudad de Guate<br>GUATEMALA<br>TEL: (502) 599-2888 **HONDURAS** 

Almacen Pajaro Azul S.A. de C.V.<br>BO.Paz Barahona Bouraz Baranona<br>3 Ave.11 Calle S.O<br>San Pedro Sula, HONDURAS<br>TEL: (504) 553-2029

**MARTINIQUE** Musique & Son<br>Z.L.Les Mangle 97232 Le Lamentin MARTINIOUE CMIL TEL: 596 596 426860

MEVICO Casa Veerkamp, s.a. de c.v.<br>Av. Toluca No. 323, Col. Olivar<br>de los Padres 01780 Mexico D.F., MEXICO TEL-155) 5668-6600

**Falv Music Fary Music**<br>Sucursal Capu Blvd. Norte N.3213<br>Col. Nueva Aurora Cp.72070<br>Puebla, Puebla, MEXICO TEL: 01 (222) 2315567 o 97<br>FAX: 01 (222) 2315567 o 97

Gama Music S.A. de C.V. Madero Pte. 810 Colonia Centro C.P. 64000 Monterrey, Nuevo León MEXICO Leon, MEXICO<br>TEL: 01 (81) 8374-1640 o 8372-4097 www.gamamusic.com

**Proscenia Proscenia**<br>Morelos No. 2273 Col. Arcos Sur Cor. Arcos sur<br>C.P. 44120 Guadalajara, Jalisco, C.C. 444 120 Guaualajara<br>MEXICO<br>TEL: 01 (33) 3630-0015

**NICARAGUA Bansbach Instrumentos** Musicales Nicaragua<br>Altamira D'Este Calle Principal<br>de la Farmacia 5ta.Avenida te la Farmacia Staliver<br>1 Cuadra al Lago.#503<br>Managua, NICARAGUA<br>TEL: (505) 277-2557

PANAMA SUPRO MUNDIAL, S.A. **SUPRO MUNDIAL, S.A.**<br>Boulevard Andrews, Albrook,<br>Panama City, REP. DE PANAMA TEL: 315-0101

**PARAGUAY WORLD MUSIC** Jebai Center 2018, Centro CUIDAD DE ESTE DADAGUAY TEL: (595) 615 059 PERU

AUDIONET DISTRIBUCIONES **MUSICALES SAC** MOSICALES SAC<br>Jr. Ramon Dagnino N°201- Jesús Jr. Kamon Dagmno IV 201-<br>María<br>DISTRITO DE JESUS MARIA LIMA, PERU<br>TEL - 9 983 47 301 - 51 433 80 83

TRINIDAD **AMR Ltd**<br>Ground Floor Maritime Plaza<br>Barataria TRINIDAD W.I.<br>TEL: (868) 638 6385

**HRUGHAY** Todo Musica S.A. **Todo Musica S.A.**<br>Francisco Acuna de Figueroa  $1771$ C.P.: 11.800<br>Montevideo, URUGUAY<br>TEL: (02) 924-2335

VENEZUELA **Instrumentos Musicales** Allegro, C.A. Auegro, C.A.<br>Av.las industrias edf.Guitar<br>import #7 zona Industrial de

Turumo Caracas, VENEZUELA<br>TEL: (212) 244-1122

## **EUROPE**

When you need repair service, call your nearest Roland Service Center or authorized Roland distributor in your

**REIGIUM/FRANCE/** HOLLAND/ **LUXEMBOURG** Roland Central Europe N.V.<br>Houtstraat 3, B-2260, Oevel<br>(Westerlo) BELGIUM

TEL: (014) 575811 **ROSNIA AND HERZEGOVINA** 

Mix-AP Music **Mix-AP Music**<br>78000 Banja Luka, Veselina<br>Maslese 3,<br>BOSNIA AND HERZEGOVINA TEL: 65 403 168

CROATIA **ART-CENTAR** лит сылтик<br>Degenova 3.<br>HR - 10000 Zagreb, CROATIA<br>TEL: (1) 466 8493

**ELIDOMLISIC AGENCY** K. Racina 1/15<br>K. Racina 1/15<br>HR - 40000 CAKOVEC, CROATIA<br>Tel: 40-370-841

**CZECH REPUBLIC** CZECH REPUBLIC<br>DISTRIBUTOR s.r.o Pod Bání 8<br>Pod Bání 8<br>180 00 Praha 8, CZECH REP. TEL: 266 312 557

**DENMARK/ESTONIA/** LATVIA/LITHUANIA Roland Scandinavia A/S<br>Skagerrakvej 7, DK-2150 Nordhayn, DENMARK TEL - 20144200

**FINI AND Roland Scandinavia As. Filial** Finland **Finland**<br>Vanha Nurmiiarventie 62

01670 Vantaa, FINLAND<br>TEL: (0) 9 68 24 020 **GERMANY/AUSTRIA** 

ROLAND Germany GmbH.<br>Adam-Opel-Strasse 4, 64569<br>Nauheim, GERMANY TEL: 6152.95546-00

**GREECE/CYPRUS** STOLLAS S.A. Music Sound Light **Music Sound Light<br>155, New National Road<br>Patras 26442, GREECE** TEL: 2610 435400

**HUNGARY Roland East Europe Ltd.**<br>2045. Törökbálint, FSD Park 3. ép. **HUNGARY** HUNGART<br>TEL: (23) 511 011

**IDELAND Roland Ireland** 

E2 Calmount Park, Calmount<br>Avenue, Dublin 12,<br>Republic of IRELAND TEL: (01) 4304444 **ITALY** 

Roland Italy S. p. A. Viale delle Industrie 8,<br>20020 Arese, Milano, ITALY<br>TEL: (02) 937781

**MACEDONIA** MK MJUZIK<br>Bratstvo Edinstvo 9 2208 Lozovo, MACEDONIA<br>TEL: 70 264 458

**MONTENEGRO** MAX-AP **P** Fab 92 r. ran 92<br>Przno, Kamenovo bb<br>86000 Budva, MONTENEGRO<br>TEL: 33 452-820

**NORWAY** Roland Scandinavia Avd **Kontor Norge<br>Lilleakerveien 2 Postboks 95<br>Lilleaker N-0216 Oslo,** 

**NORWAY INONWAL**<br>TEL: 2273 0074 **POLAND** ROLAND POLSKA SP. Z O.O. ul. Katy Grodziskie 16B<br>03-289 Warszawa, POLAND<br>TEL: (022) 678 9512

**PORTUGAL** Roland Iberia SL. **Branch Office Porto** Branch Office Porto<br>Edifício Tower Plaza<br>Rotunda Eng. Edgar Cardoso 23,<br>4-B 4400-676 Vila Nova de Gaia PORTUGAL<br>TEL: (+351) 22 608 00 60

**ROMANIA Pro Music Concept SRL Pro Music Concept SRL<br>440221 Satu Mare<br>B-dul Independentei nr. 14/a.,** ROMANIA **RUMANIA**<br>TEL: (0361) 807-333

RUSSIA **Roland Music LLC** Rojand Music LLC<br>Dorozhnaya ul.3,korp.6<br>117 545 Moscow, RUSSIA<br>TEL: (495) 981–4967

**SERBIA** Music AP<br>Sutieska br. 5 XS - 24413 PALIC. SERRIA SERBIA<br>TEL: (0) 24 539 395

**SLOVAKIA DAN Distribution, s.r.o.**  $D<sub>2</sub> = 164.19$ Povazska 18.<br>SK - 940 01 Nové Zámky,<br>SLOVAKIA SLOVANIA<br>TEL: (035) 6424 330

SPAIN Roland Systems Group EMEA, S.L. Paseo García Faria, 33-35 08005 Barcelona, SPAIN<br>TEL: 93 493 91 00

**SWEDEN Roland Scandinavia A/S ROMANO SCANDINAVIA A/S**<br>SWEDISH SALES OFFICE Mårbackagatan 31, 4 tr.<br>SE-123 43 Farsta, SWEDEN<br>TEL: (0) 8 683 04 30

SWITZERLAND **SWITZENERTY**<br> **Roland (Switzerland) AG<br>
Landstrasse 5, Postfach,<br>
CH-4452 ltingen, SWITZERLAND<br>
TEL: (061) 975-9987** 

**TURKEY** ZUHAL DISTICARET A.S. Galip Dede Cad, No.33<br>Beyoglu, Istanbul, TURKEY<br>TEL: (0212) 249 85 10

**UKRAINE** EURHYTHMICS Ltd.<br>P.O.Box: 37-a.<br>Nedecey Str. 30 TIA - 89600 Mukachovo UR - 69000 MURACH<br>UKRAINE<br>TEL: (03131) 314-40

**UNITED KINGDOM** Roland (U.K.) Ltd.<br>Atlantic Close, SWANSEA SA7<br>9FJ, UNITED KINGDOM TEL: (01792) 702701

### **MIDDLE EAST**

**BAHRAIN** Moon Stores<br>No.1231&1249 Rumaytha Building Road 3931,<br>Manama 339, BAHRAIN<br>TEL: 17 813 942

**FGYPT Al Fanny Trading Office**<br>9, EBN Hagar Al Askalany Street,<br>ARD E1 Golf, Heliopolis, Cairo 11341 FGYPT TEL: (022)-417-1828

100 S. Eastern Avenue<br>Los Angeles, CA 90040-2938,  $U.S.A.$ U. S. A.<br>TEL: (323) 890 3700

As of Nov. 1, 2013 (ROLAND)

**IRAN** MOCO INC. ladeh Makhcouc Karai (KJO)

Jaden wiaknsous Karaj (K-<br>Nakhe Zarin Ave.<br>Jajaj Street, Reza Aljey No Tehran 1389716791. IRAN TEL: (021)\_44545370-5 **ISRAFI** 

Halilit P. Greenspoon & **Hannt F. Greenspoon &<br>Sons Ltd.**<br>8 Retzif Ha'alia Hashnia St.<br>Tel-Aviv-Yafo ISRAEL TEL: (03) 6823666

**JORDAN** MUSIC HOUSE CO. LTD. **MOSIC HOOSE CO. LI**<br>FREDDY FOR MUSIC P.O. Box 922846<br>Amman 11192, JORDAN millingii 11124,29<br>TEL: (06) 5602606

KUWAIT **EASA HUSAIN AL VOUSIEL&** SONS CO. al.<br>Vousifi Service Center P.O.Box 126 (Safat) 13002 KUWAIT<br>KUWAIT<br>TEL: 00 965 802929

**LEBANON** Chahine S.A.L.<br>George Zeidan St., Chahine Bldg.,<br>Achrafieh, P.O.Box: 16-5857 Point LEBANON oeirat, LLDANOr<br>TEL: (01) 20–1441

OMAN TALENTZ CENTREL L.C. MEENTZ CENTRE L.L.<br>Malatan House No.1<br>Al Noor Street, Ruwi<br>SULTANATE OF OMAN TEL - 2478 3443

**OATAR** AL-EMADI TRADING & **CONTRACTING CO.**<br>P.O. Box 62, Doha, OATAR TEL - 4423-554

**SAUDI ARABIA** Adawliah Universal Electronics APL<br>Behind Pizza Inn Prince Turkey Street<br>Adawliah Building, Adawiian Building<br>PO BOX 2154,<br>Al Khobar 31952,<br>SAUDI ARABIA

**JOURNMAN** 

**SYRIA** Technical Light & Sound Center Fechnical Light & Sound<br>PO Box 13520 Bldg No.49<br>Khaled Abn Alwalid St.<br>Damascus, SYRIA<br>TEL: (011) 223-5384

U.A.E. Adawliah Universal Electronics APL<br>Omar bin alkhattab street, fish round about, navef area, deira, Dubai UAF Dubai, O.N.L.<br>TEL: (04) 2340442

## **NORTH AMERICA**

#### CANADA Roland Canada Ltd. (Head Office) (Head Office)<br>5480 Parkwood Way Richmond<br>B. C., V6V 2M4, CANADA TEL: (604) 270 6626

**Roland Canada Ltd.** (Toronto Office)<br>170 Admiral Boulevard<br>Mississauga On L5T 2N6, CANADA CANADA<br>TEL: (005) 262.0707

**Roland Corporation U.S.** 

 $115A$ 

# **Roland**

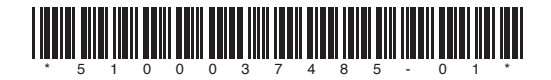